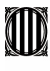

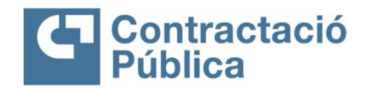

## Comunicat sobre el funcionament tècnic de la Plataforma de Serveis de Contractació Pública atesa la situació d'estat d'alarma declarat pel Reial Decret 463/2020, de 14 de març

La Plataforma de Serveis de Contractació Pública de la Generalitat de Catalunya (PSCP) disposa de la possibilitat de publicar a la pàgina principal dels perfils de contractant dels òrgans de contractació respectius un avís general indicant l'afectació de la suspensió de terminis a tots els expedients de contractació, en el seu cas. Per fer-ho, cal recordar que és necessari identificarse amb certificat electrònic (targeta T-Cat) i accedir amb rol d'administrador d'òrgan.

Així mateix, es poden publicar als taulers d'avisos dels espais virtuals de cadascuna de les licitacions concretes afectades, les modificacions de les dates de presentació d'ofertes o d'obertures de sobres o altres afectacions en la tramitació, així com les justificacions que procedeixin, de manera que totes les empreses licitadores subscrites a la licitació rebran un correu electrònic informant sobre aquestes publicacions.

En concret, depenent de l'estat de tramitació de l'expedient i en funció del que procedeixi jurídicament d'acord amb el règim jurídic vigent, les possibles actuacions a fer són les següents:

**Expedients pendents de publicar.** No s'ha de fer cap actuació a la PSCP, només cal deixar-los sense data de publicació en estat "en edició".

 Expedients publicats amb el termini de presentació d'ofertes encara obert. En cas d'haver de modificar el termini de presentació d'ofertes de les licitacions obertes s'han de seguir les passes següents:

- 1. Accedir a l'anunci de licitació afectat amb rol 'Validador' i amb targeta T-CAT.
- 2. Canviar les dates d'obertura de sobres en l'eina de Sobre Digital si –com sembla, ateses les circumstàncies– el nou termini de presentació d'ofertes és superior a qualsevol d'aquestes. Cal canviar-les per unes dates posteriors al nou termini, accedint a les dates d'obertura en l'apartat "gestionar licitació electrònica". Un cop canviades, es farà una publicació automàtica passats 5 minuts després de desar les noves dates.
- 3. Crear una esmena amb el botó 'Esmena' situat a la part superior dreta i l'expedient passarà a l'estat edició.
- 4. Introduir el nou termini de presentació d'ofertes.
- 5. Informar la data de publicació de l'esmena.
- 6. Publicar l'expedient.

En el cas d'expedients amb presentació Telemàtica d'ofertes, s'han de seguir aquestes mateixes passes, excepte la del punt 2.

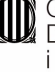

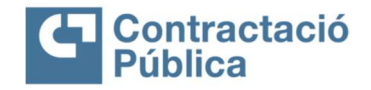

 Expedients publicats amb el termini de presentació d'ofertes finalitzat. Si es suspèn la tramitació de l'expedient i en l'eina de Sobre Digital s'ha configurat l'obertura de sobres "a partir de l'obertura del sobre anterior", no cal fer cap acció. Si s'ha configurat una data d'obertura de sobres concreta, es pot modificar des de "configuració de licitació electrònica" canviant la data d'obertura. En aquest cas l'eina fa automàticament una esmena a la publicació de l'anunci.

Si es continua amb la tramitació de l'expedient de contractació, es poden obrir els sobres normalment. Els membres de la mesa poden fer el seguiment dels actes interns d'obertura accedint a l'eina de Sobre Digital en la data i hora fixades per a l'acte (l'eina avisa quan els custodis apliquen credencials i es pot accedir a la documentació, de manera que es pot anar veient les actuacions que fan la resta de membres). A més, els membres de les meses també poden fer el seguiment telemàtic dels actes mitjançant les eines col·laboratives que tinguin disponibles (com Teams o Skype).

Per garantir que l'obertura s'ha dut a terme amb compliment dels requisits fixats per la normativa, l'eina de Sobre Digital disposa del registre d'obertura en el qual queda registrat quines persones accedeixen al contingut de les ofertes. En el cas de presentació telemàtica d'ofertes, no es pot accedir al contingut de les ofertes abans de la finalització del termini de presentació. Un cop s'accedeix, queda registrat l'accés al contingut.

Addicionalment, en cas que es requereixi fer un acte públic d'obertura de sobres –de conformitat amb la Llei 9/2017, de 8 de novembre, de contractes del sector públic, ha de ser públic l'acte d'obertura dels sobres que continguin la part de les ofertes avaluable a través de criteris quantificables mitjançant la mera aplicació de fórmules del procediment obert simplificat–, us informem que la PSCP està preparada per fer emissions via *streaming* amb l'eina corporativa de publicació de continguts audiovisuals (BIG), per tal que es pugui fer el seguiment telemàtic en directe de l'acte i que aquest sigui accessible a qualsevol persona interessada. Per fer-ne ús cal demanar l'alta a través del SAU TIC, a l'adreça i al telèfon que s'assenyala seguidament.

Finalment, us recordem que el funcionament tècnic de la PSCP s'està desenvolupant amb completa normalitat, amb possibilitat de fer publicacions i gestionar-les, i que per qualsevol possible incidència teniu a la vostra disposició el SAU TIC a l'adreça de correu electrònic sau.tic@pautic.gencat.cat (assumpte del correu "Codi 31-PSCP o Licitació electrònica") i al telèfon 900 82 82 82 (ext 31). Aquest servei, com sabeu, no té competència per oferir assessorament jurídic.

En el cas que tingueu qualsevol dubte o requeriu algun aclariment addicional us podeu posar en contacte amb la Secretaria Tècnica de la Junta Consultiva de Contractació a la bústia jcca.eco@gencat.cat.

Barcelona, 18 de març de 2020

Gran Via de les Corts Catalanes, 635, 2a 08010 Barcelona Telèfon 93 552 80 90 Telefax 93 552 82 84